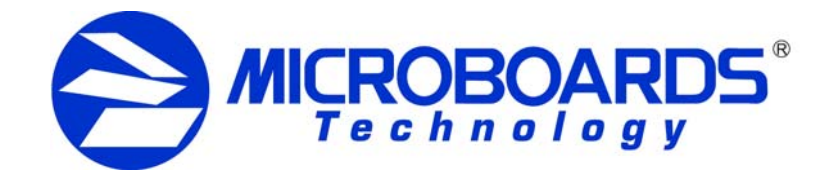

# Multi-Tower Flexible Configuration

The Microboards DVD Premium Pro NET tower line offers flexibility for the NET chain configuration. This flexibility allows you to set more than one of your towers as the start of a NET chain, giving you access to multiple hard drives and reader drives.

## **Configuration Options**

To set the Multi-Tower configuration, turn on power to all of the connected towers. If you are not already operating in NET mode, select the **DC Link Setup** menu on each tower and set the NET Configuration on each tower. The tower with the NET cabling connected only to the **Blue** port will be set as the *First* tower in the NET chain. Similarly, the tower connected only to the **Black** port will be set as the *End* tower in the NET chain. If you have more than 2 towers that are connected together, the settings of the towers between the *First* and *End* towers can all be set as *Middle* for the Basic Configuration or combinations of settings for the Advanced Configuration.

If the display remains on *DC Link Listening* for several minutes after rebooting the towers, you may have the configuration incorrect or the cabling incorrect. After 5 minutes or so of attempting to connect, the towers will generate an error, allowing you to verify and change the NET chain configuration if necessary.

If, however, you wish to operate your towers as two 4-tower chains, set the DC Link Setup to End on the 4<sup>th</sup> tower and the DC Link Setup to First on the 5<sup>th</sup> tower. The reader and hard drive in the two towers set as *First* in both groups can be used for duplication to the connected towers. The resulting NET chain configuration is shown below.

You can shorten the wait time by holding in the **ESC** button on the towers for 5 seconds. This will cause the link attempt to be halted and allow you access to the menus on the individual towers, as if the **Chain** → **Standalone** function were used.

This applies to both the Basic and Advanced Configurations. It will not apply if all towers are in Standalone mode.

## **Basic Configuration**

The most basic configuration would be to set the first tower as the *First*, the central towers as *Middle*, and the last tower as *End*.

The result with an eight-tower configuration is shown above. Only the reader and hard drive on the *First* tower in the NET chain will be available as source drives; the keypad on all but the *First* tower will be disabled while in NET mode.

#### **Shutdown and Basic Configuration**

To run the Shutdown process, press either the ▲or ▼ button on the *First* tower until the display reads *14. Shutdown*. Press the **ENT** button, then press it again when prompted. When the display on the *First* tower shows that the towers are ready to power off, you can turn off the power on each tower.

## **Advanced Configuration**

This can be done in any combination of towers. However, you must start each NET chain with a tower set to *First* and terminate each NET chain with a tower set to *End*. Towers to be chained together must also be consecutively linked using the NET Connection cabling.

You do not need to disconnect any towers to change the chain configuration.

#### **Shutdown and Advanced Configuration**

To run the Shutdown process, press either the ▲or ▼ button until the display reads *14. Shutdown* on both towers set as *First*. Press the **ENT** button on each tower, then press them again when prompted. When the displays on the *First* towers show that the towers are ready to power off, you can turn off the power on all towers.

### **Stand-Alone Operation**

For all towers in the chain to operate in Standalone mode, select either *Chain Abort* or *Chain* → *Standalone* from the **Chain Setup** menu. *Chain Abort* is a temporary disconnection of the chain, which will be restored to the previous NET configuration when the towers are restarted. To return to NET mode after selecting *Chain* → *Standalone*, you will need to reconfigure the NET chain using the DC Link Setup menu.

Again, you do not need to disconnect the NET Connection cabling to use your towers in Standalone mode.

#### **Shutdown and Standalone Operation**

When in Standalone Operation, run the *14. Shutdown* menu option on each tower before turning off power to each tower.

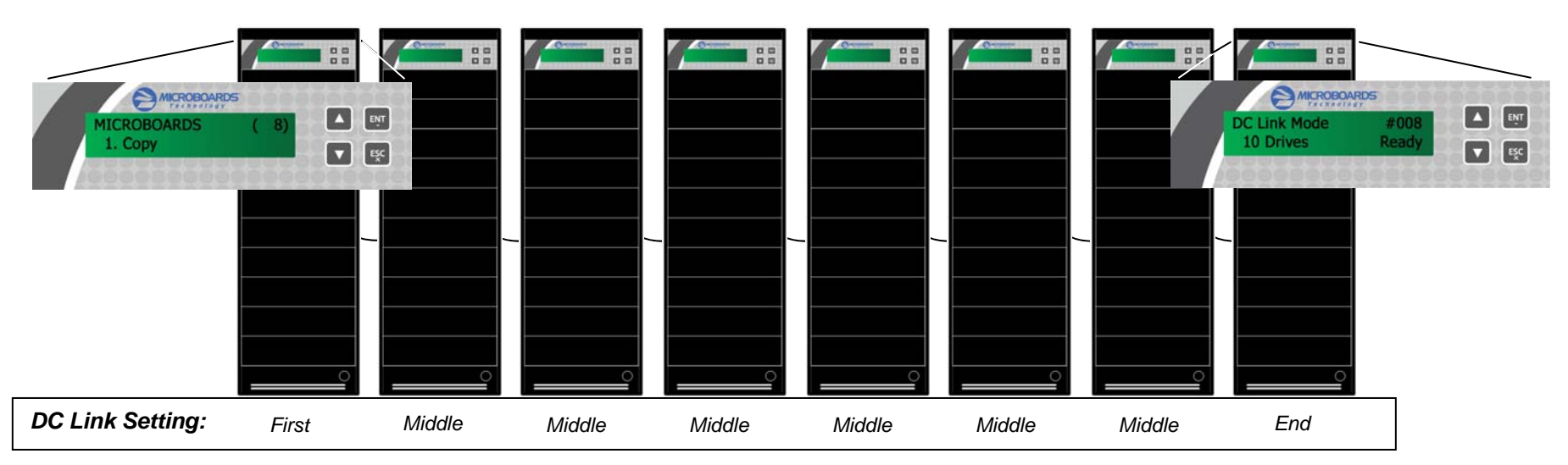

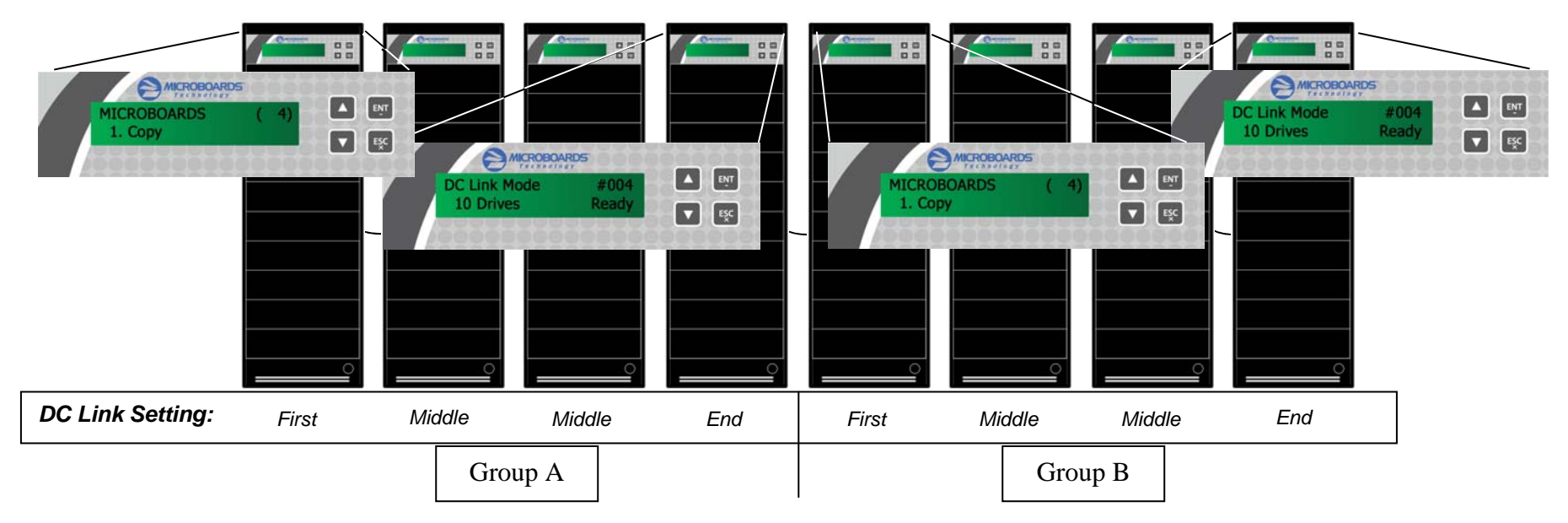